### **CAREER EXPLORATION**  $\mathbb{Q}_{\mathcal{R}}$  Discover  $\mathbb{C}^{2}$  Grow  $\mathbb{C}^{2}$  Connect

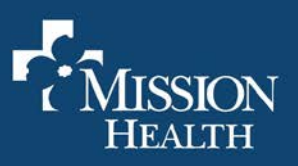

# **LinkedIn Guide**

#### **What is LinkedIn?**

LinkedIn is a social networking platform targeted at professionals. It can be used for a variety of reasons, including job searches, building connections, and learning new skills.

#### **What are the benefits?**

- o Provides a single page to highlight your professional accomplishments and interests
- o Creates the ability to search for jobs both locally and globally
- $\circ$  Connects you with professionals in the areas you are interested in exploring
- $\circ$  Once created, it remains YOUR profile, and therefore will follow you regardless of any employment changes
- o Offers a variety of tools that can be used to learn or network

#### **How do I create a LinkedIn account?**

1) Make sure you have an email address to associate with your LinkedIn account. Consider creating a new professional email if your personal email is full of excess junk mail or is not professional. This will allow you to focus on your job search or meeting your other goals.

2) Go to linkedin.com. The homepage will have 4 fields for you to complete (First Name, Last Name, Email, and Password).

3) Complete these fields and then click "Join Now". You may need to verify your cell phone number as a security verification, so make sure you have a phone available.

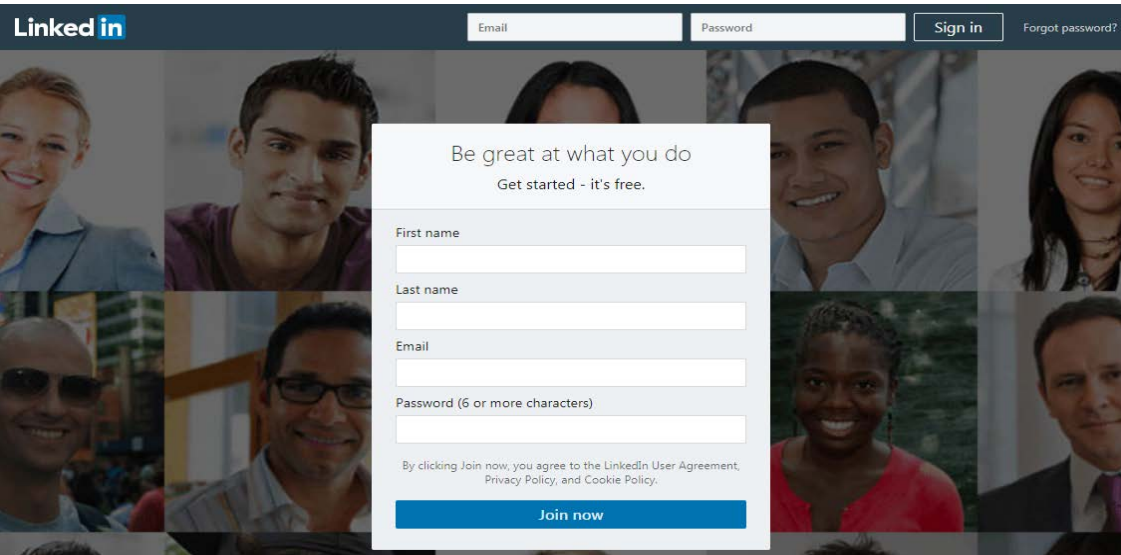

#### **How do I build my profile once I've created an account?**

Complete the prompts to verify your email and phone number. LinkedIn will ask you for your most recent position and suggest possible connections. We recommend you first focus on building your profile. Below are the five components you should focus on when you're first starting your LinkedIn profile below:

## **CAREER EXPLORATION**

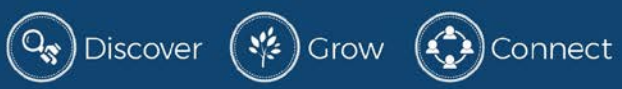

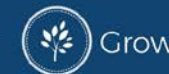

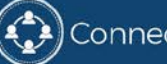

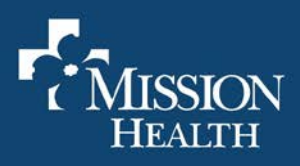

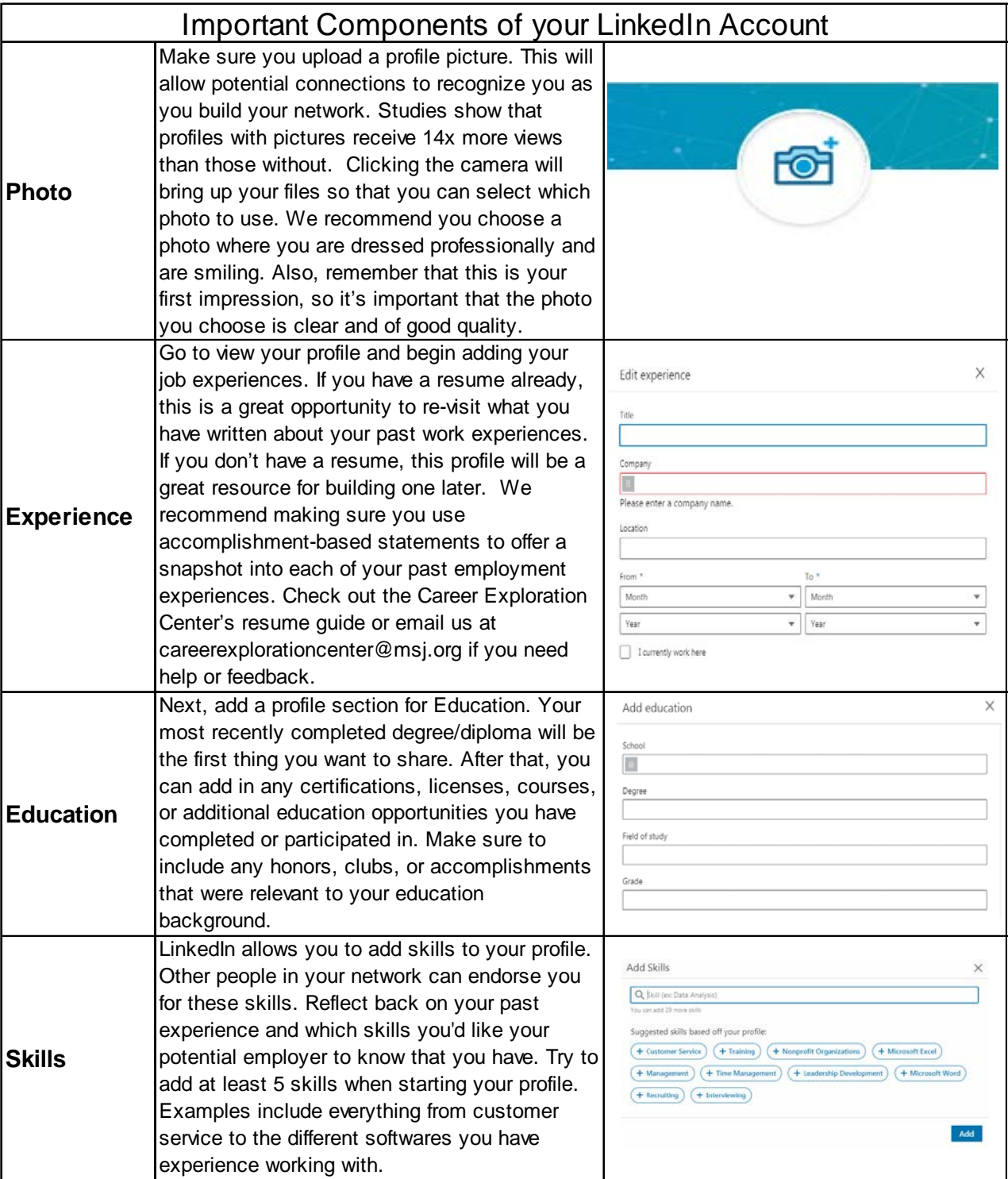

#### **CAREER EXPLORATION**  $\left(Q_{\vec{x}}\right)$ Discover  $\left(\vec{x}^{\prime\prime}_{\vec{x}}\right)$ Grow  $\left(\vec{x}^{\prime\prime}_{\vec{x}^{\prime}}\right)$ Connect

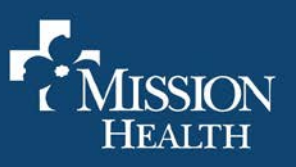

#### **How do I add connections?**

After you have created a profile, begin adding connections. LinkedIn has the ability to recommend connections based on the information you share.

If you already know a few people you want to connect with, you can look them up individually. On your home page, look for a button that says "Grow your network" or "Build your network" to see who LinkedIn suggests for you.

You can also allow LinkedIn to use your email contacts to make recommendations. It's important not to be shy about adding someone on LinkedIn as long as you have met or had contact previously. Most professionals are happy to expand their network, so most requests will be accepted. You can also follow industry experts who share information relevant to your areas of interest.

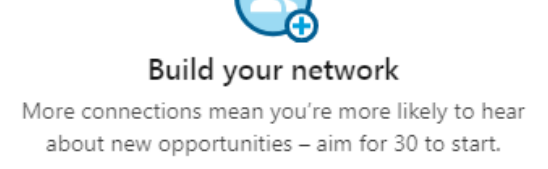

**Find connections** 

#### **I have started my profile and added connections, how should I use LinkedIn now?**

LinkedIn has a lot of different tools that you may be interested in exploring. Remember that your profile is a single page for anyone to learn more about you as a professional. Continue to add to your page as you develop more in your career. There are sections to add Volunteer Experience, Accomplishments, and Recommendations. Here are other tools you may consider:

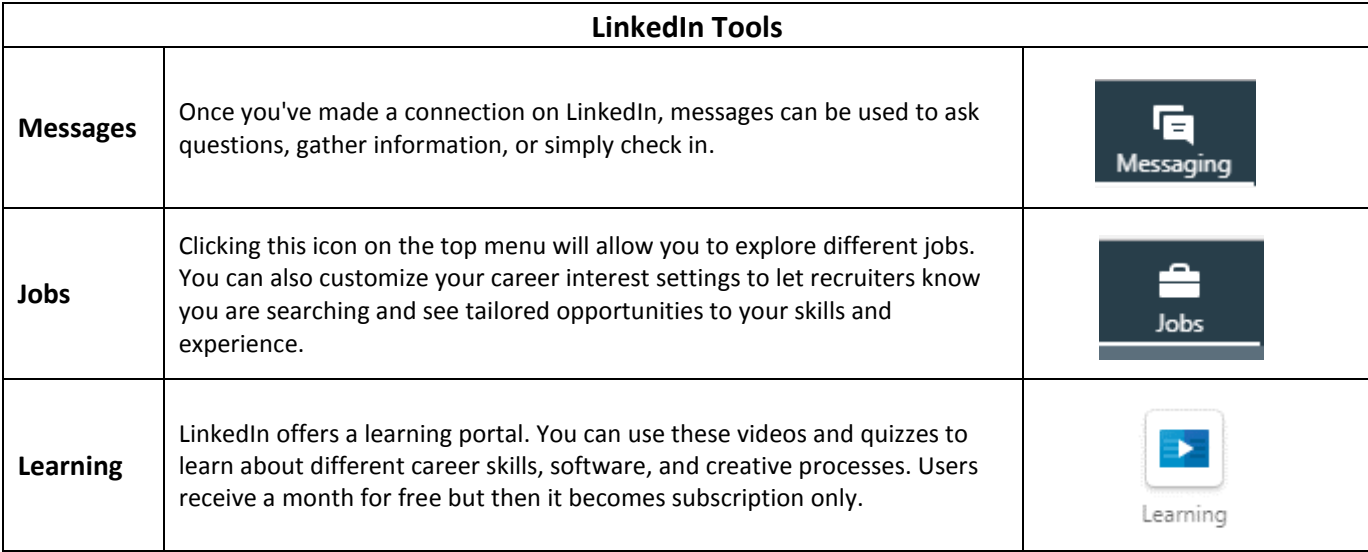